Área do sistema responsável pela configuração de horários de trabalho e agendamento de aulas práticas. Para gerenciar os instrutores, é necessário que eles estejam cadastrados como funcionários e marcados como instrutores.

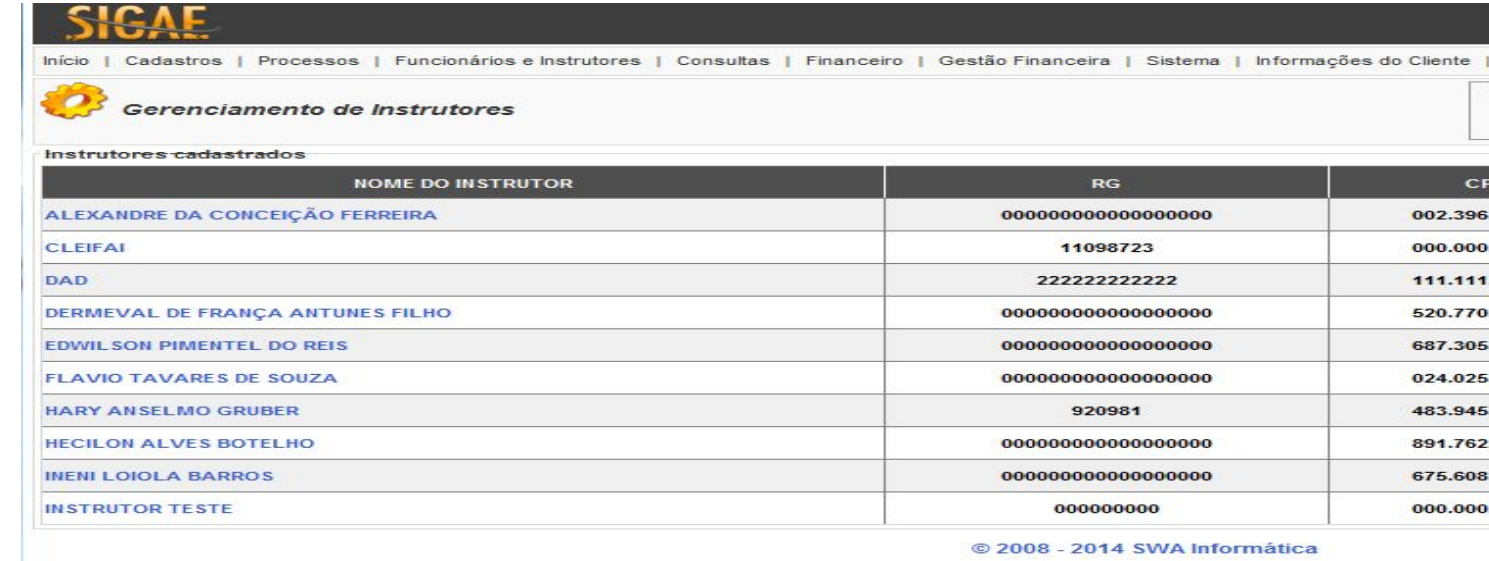

A tela de Gerenciamento de Instrutores lista os instrutores cadastrados. Para agendar os horários de trabalho do instrutor, é necessário clicar no link sobre o nome ou sobre o código. A tela abaixo ilustra as informações do instrutor e a relação de horários para atividades práticas.

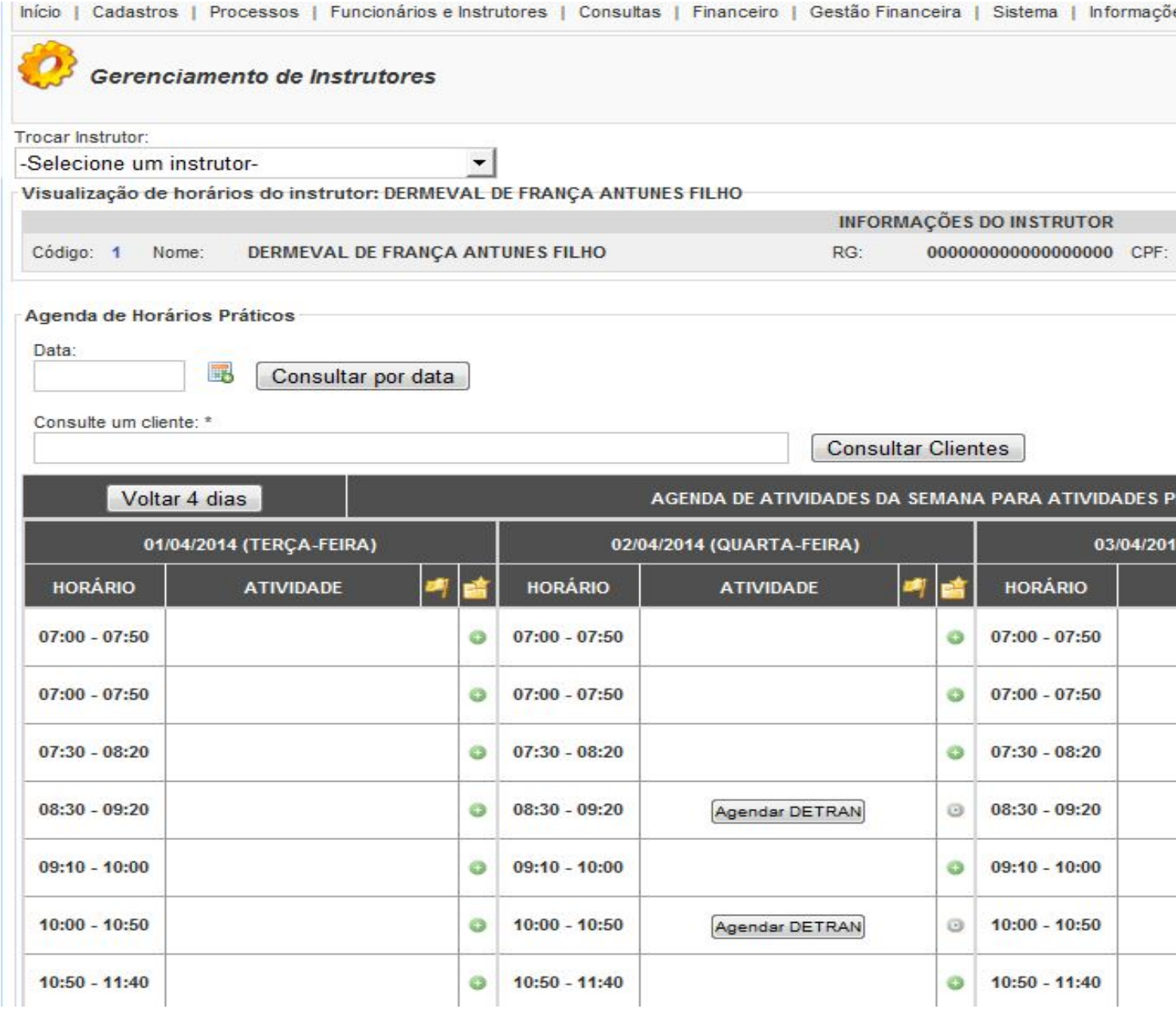